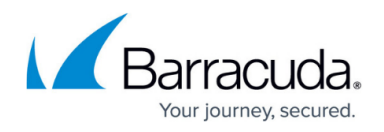

## **Display Groups**

<https://campus.barracuda.com/doc/78807343/>

Add and remove display groups to manage multiple Barracuda Backup appliances form the **Admin > Displays Groups** page. Enter the display group you want to add to the account, and click **Add**. To delete a display group, click **Remove** to the right of the display group.

## Barracuda Cloud-to-Cloud Backup

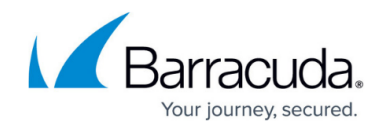

© Barracuda Networks Inc., 2020 The information contained within this document is confidential and proprietary to Barracuda Networks Inc. No portion of this document may be copied, distributed, publicized or used for other than internal documentary purposes without the written consent of an official representative of Barracuda Networks Inc. All specifications are subject to change without notice. Barracuda Networks Inc. assumes no responsibility for any inaccuracies in this document. Barracuda Networks Inc. reserves the right to change, modify, transfer, or otherwise revise this publication without notice.